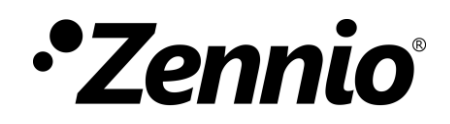

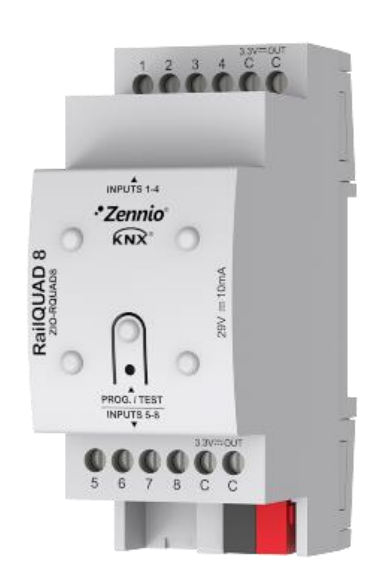

# **RailQUAD 8**

# **Analogue/Digital Multifunction Input Module for DIN rail**

**ZIO-RQUAD8**

Application program version: [1.5] User manual edition: [1.5] a

[www.zennio.com](http://www.zennio.com/)

# <span id="page-1-0"></span>**CONTENTS**

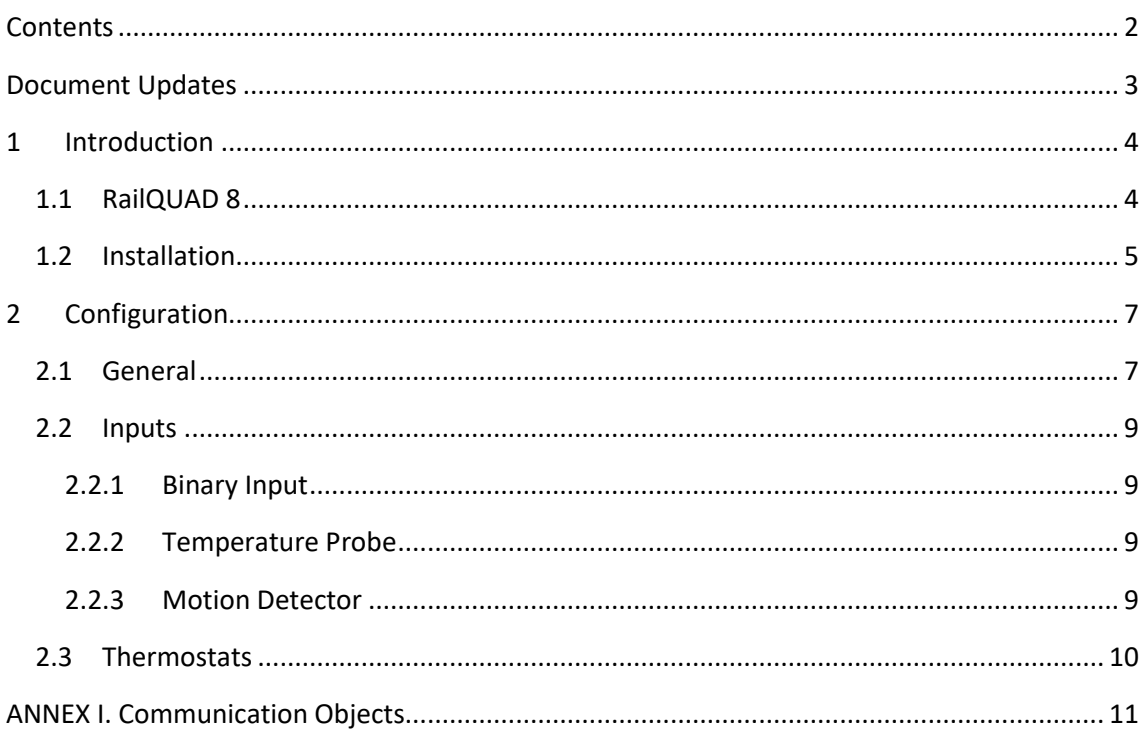

# <span id="page-2-0"></span>**DOCUMENT UPDATES**

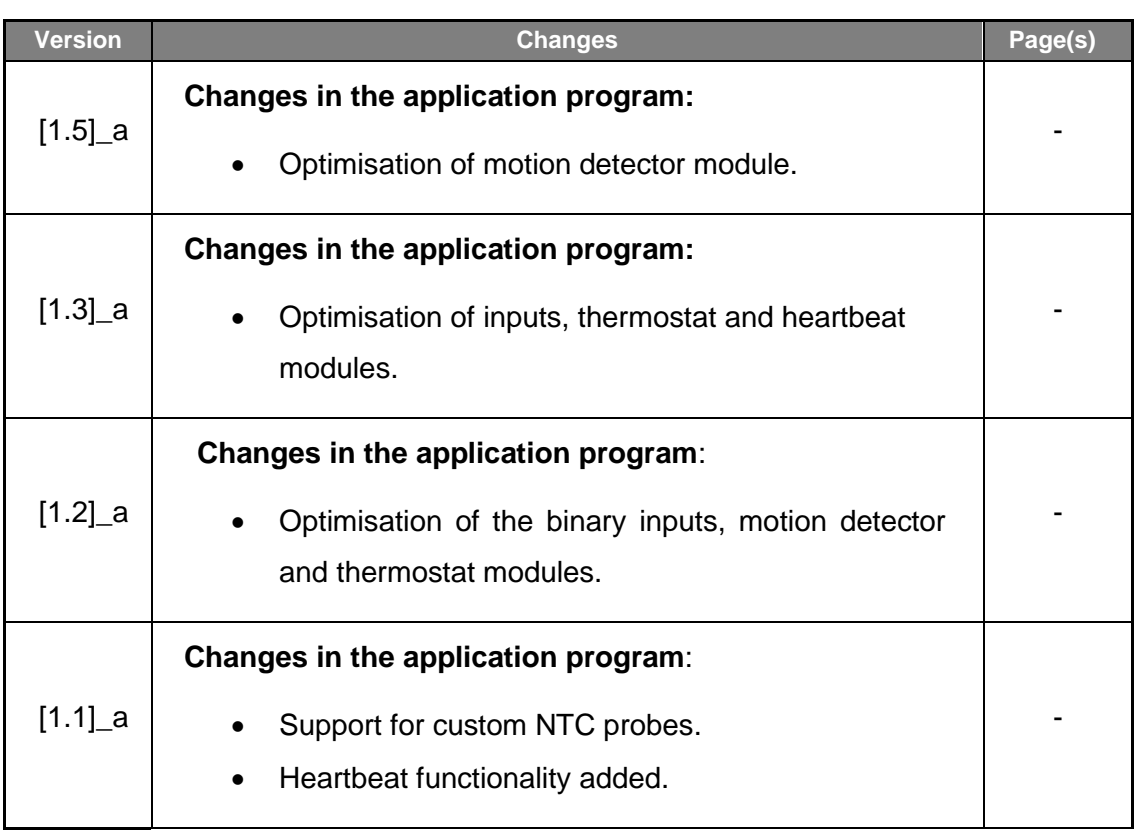

# <span id="page-3-0"></span>**1 INTRODUCTION**

## <span id="page-3-1"></span>**1.1 RailQUAD 8**

**RailQUAD 8** is an analogue / digital input module from **Zennio** featuring eight separate inputs, each configurable as:

- **Binary Input.**
- **Temperature probe**, either models provided by Zennio or other NTC temperature probes from other suppliers, being in that case possible to configure their parameters in ETS.
- **Motion detector.**

Moreover, RailQUAD 8 implements:

- **8 independent thermostats**, which can be enabled and configured separately.
- **Heartbeat** or periodical "still-alive" notification.

In sum, RailQUAD 8 is an updated version of the popular QUAD from Zennio, with twice the number of inputs and intended to be installed on a DIN rail

### <span id="page-4-0"></span>**1.2 INSTALLATION**

RailQUAD 8 is connected to the KNX bus through the incorporated terminal connector.

Once powered through the KNX bus, the device may be downloaded both, an individual address or the application program.

This device does not need any additional external power since it is entirely powered through the KNX bus.

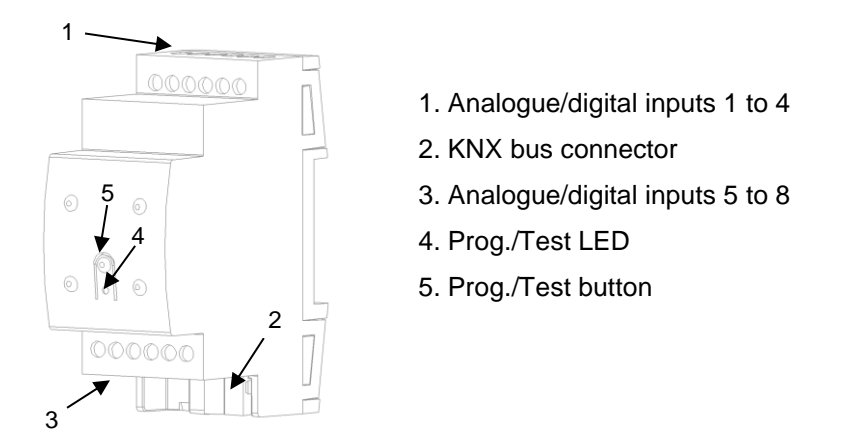

**Figure 1** RailQUAD 8. Element diagram.

The main elements are described next:

**Prog./Test Pushbutton (5)**: a short press on this button sets the device into the programming mode, making the associated LED (4) light in red.

**Note**: *if this button is held while plugging the device into the KNX bus, the device will enter into safe mode. In such case, the LED will blink in red every 0.5 seconds.*

**Inputs (1)(3)**: input ports for the insertion of the stripped cables of external elements such as switches / motion detectors / temperature probes, etc. One of the two cables of each element needs to be connected to one of the slots labelled "1" to "8", while the other cable should be connected to the slot labelled as "C". Note that all the external input devices share the "C" slot for one of the two cables. Please secure the connection by means of the onboard screws.

To obtain further information about the technical features of RailQUAD 8 and on security and installation procedures, please refer to the **Datasheet** of the device, bundled with the original packaging and also available at the Zennio website, [http://www.zennio.com.](http://www.zennio.com/)

# <span id="page-6-0"></span>**2 CONFIGURATION**

### <span id="page-6-1"></span>**2.1 GENERAL**

After importing the corresponding database in ETS and adding the device into the topology of the desired project, the configuration process begins by entering the Parameters tab of the device.

#### **ETS PARAMETERISATION**

The only parameterisable screen available by default is General. From this screen it is possible to activate/deactivate all the required functionality.

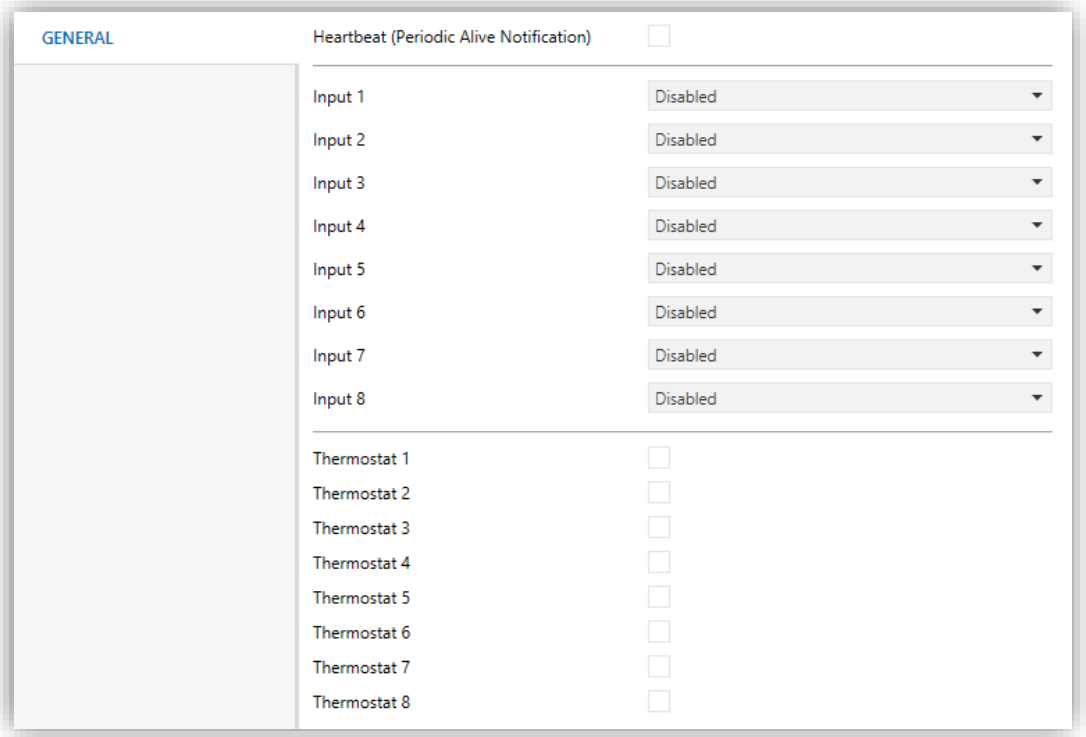

#### **Figure 2** General.

**Heartbeat (Periodic Alive Notification)** [*enabled/disabled*] 1 **:** enables the "**[Heartbeat] Object to Send '1'**" one-bit object, which will be sent with a value of "1" and a configurable period to notify that the device is still working

 $\overline{a}$ 

<sup>1</sup> The default values of each parameter will be highlighted in blue in this document, as follows: [*default/rest of options*].

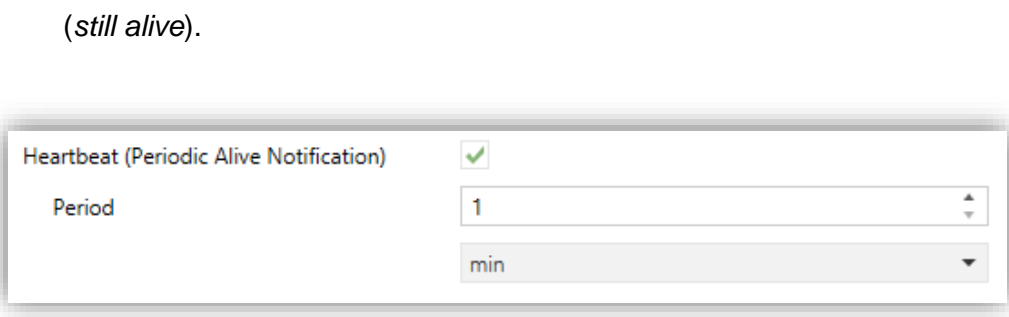

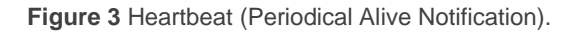

**Note**: *the first sending after download or bus failure takes place with a delay of up to 255 seconds, to prevent bus overload. The following sendings match the period set*.

- **Input x** [*Disabled / Binary Input / Temperature Probe / Motion Detector*]: sets the type of input number "x. If such input is not required, it can be left as "Disabled".
- **Thermostat x** [*enabled/disabled*]: enables or disables thermostat number "x".

One entry per input or thermostat will be included into the tab tree on the left.

### <span id="page-8-0"></span>**2.2 INPUTS**

RailQUAD 8 incorporates **eight analogue/digital inputs**, each configurable as a:

- **Binary input**, for the connection of a pushbutton or a switch/sensor.
- **Temperature probe**, to connect a temperature sensor from Zennio.
- **Motion detector**, to connect a motion detector from Zennio.

### <span id="page-8-1"></span>2.2.1 BINARY INPUT

Please refer to the specific user manual "**Binary Inputs**", available in the RailQUAD 8 product section at the Zennio website, [http://www.zennio.com.](http://www.zennio.com/)

### <span id="page-8-2"></span>2.2.2 TEMPERATURE PROBE

Please refer to the specific user manual "**Temperature Probe**", available in the RailQUAD 8 product section at the Zennio website, [http://www.zennio.com.](http://www.zennio.com/)

### <span id="page-8-3"></span>2.2.3 MOTION DETECTOR

It is possible to connect motion detectors from Zennio to the input ports of RailQUAD 8. This brings the device with the possibility of monitoring motion and presence in the room, as well as the light level. Depending on the detection, different response actions can be parameterised.

Please refer to the "**Motion Detector**" user manual, available under the RailQUAD 8 product section at the Zennio website [\(www.zennio.com\)](http://www.zennio.com/), for detailed information about the functionality and the configuration of the related parameters.

# <span id="page-9-0"></span>**2.3 THERMOSTATS**

RailQUAD 8 allows independently enabling and configuring **up to eight thermostat** functions, with independence of the number of the inputs that have been configured.

Please refer to the specific "**Zennio Thermostat**" user manual available under the RailQUAD 8 product section at the Zennio homepage [\(www.zennio.com\)](http://www.zennio.com/) for detailed information about the functionality and the configuration of the related parameters.

# **ANNEX I. COMMUNICATION OBJECTS**

 $\cdot$ "**Functional range**" shows the values that, with independence of any other values permitted by the bus according to the object size, may be of any use or have a particular meaning because of the specifications or restrictions from both the KNX standard or the application program itself.

<span id="page-10-0"></span>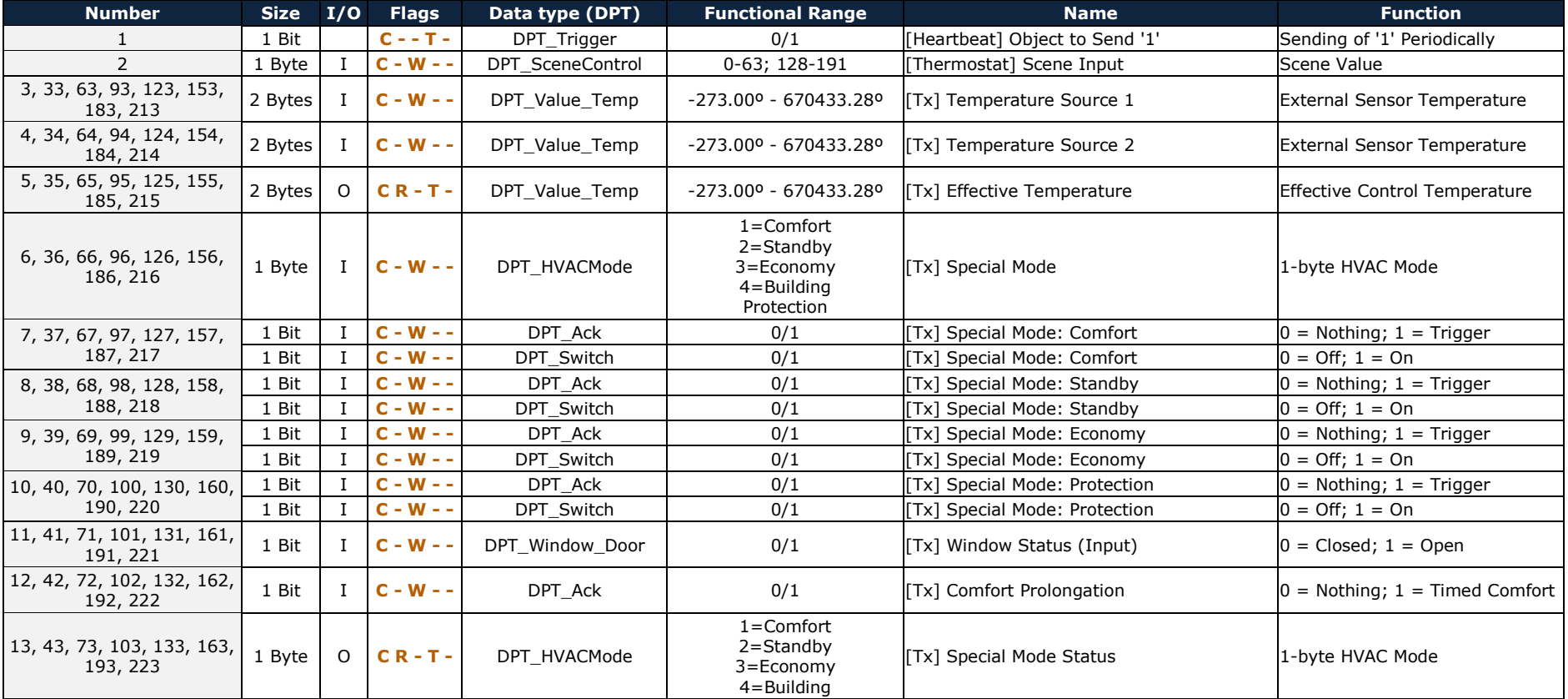

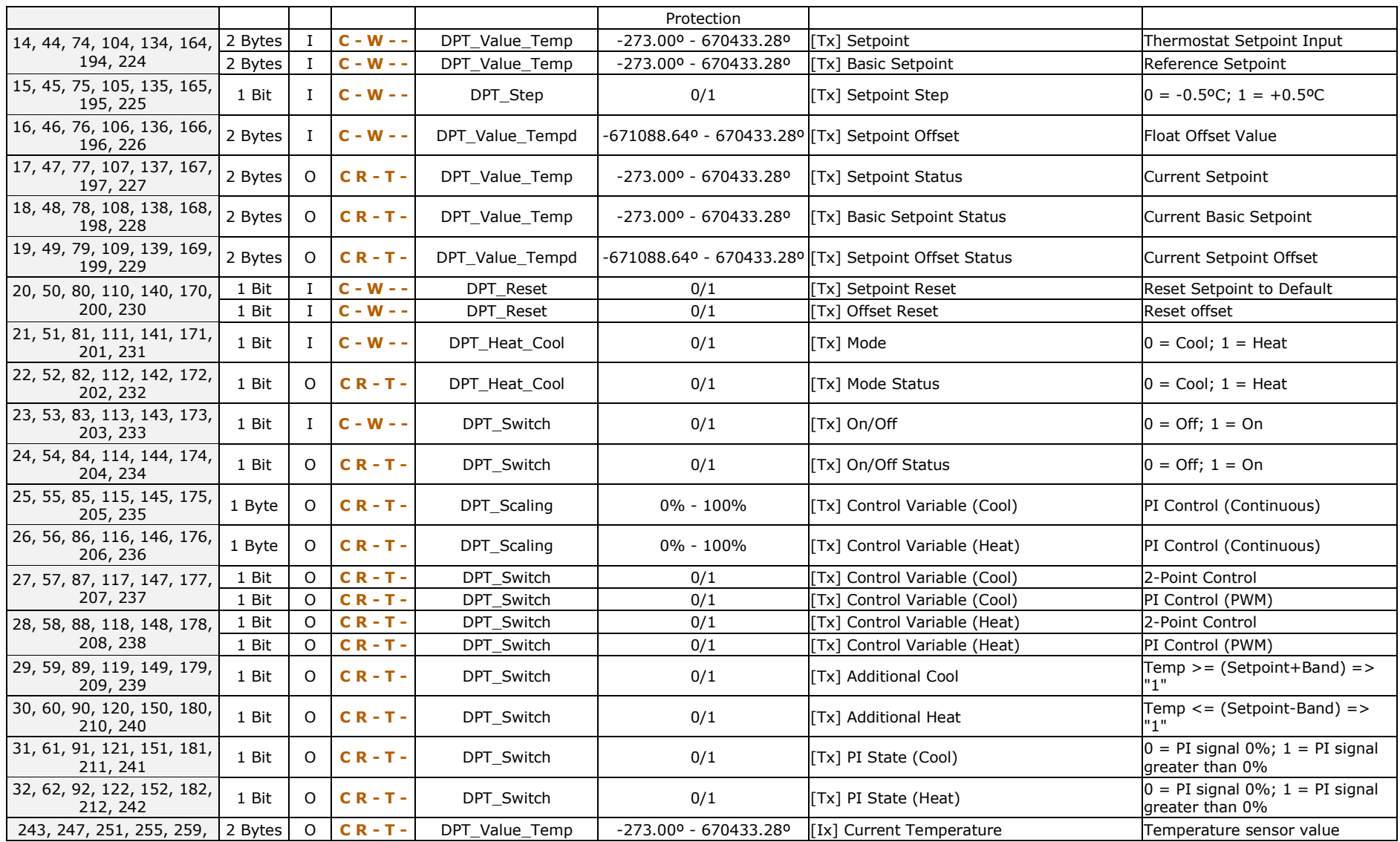

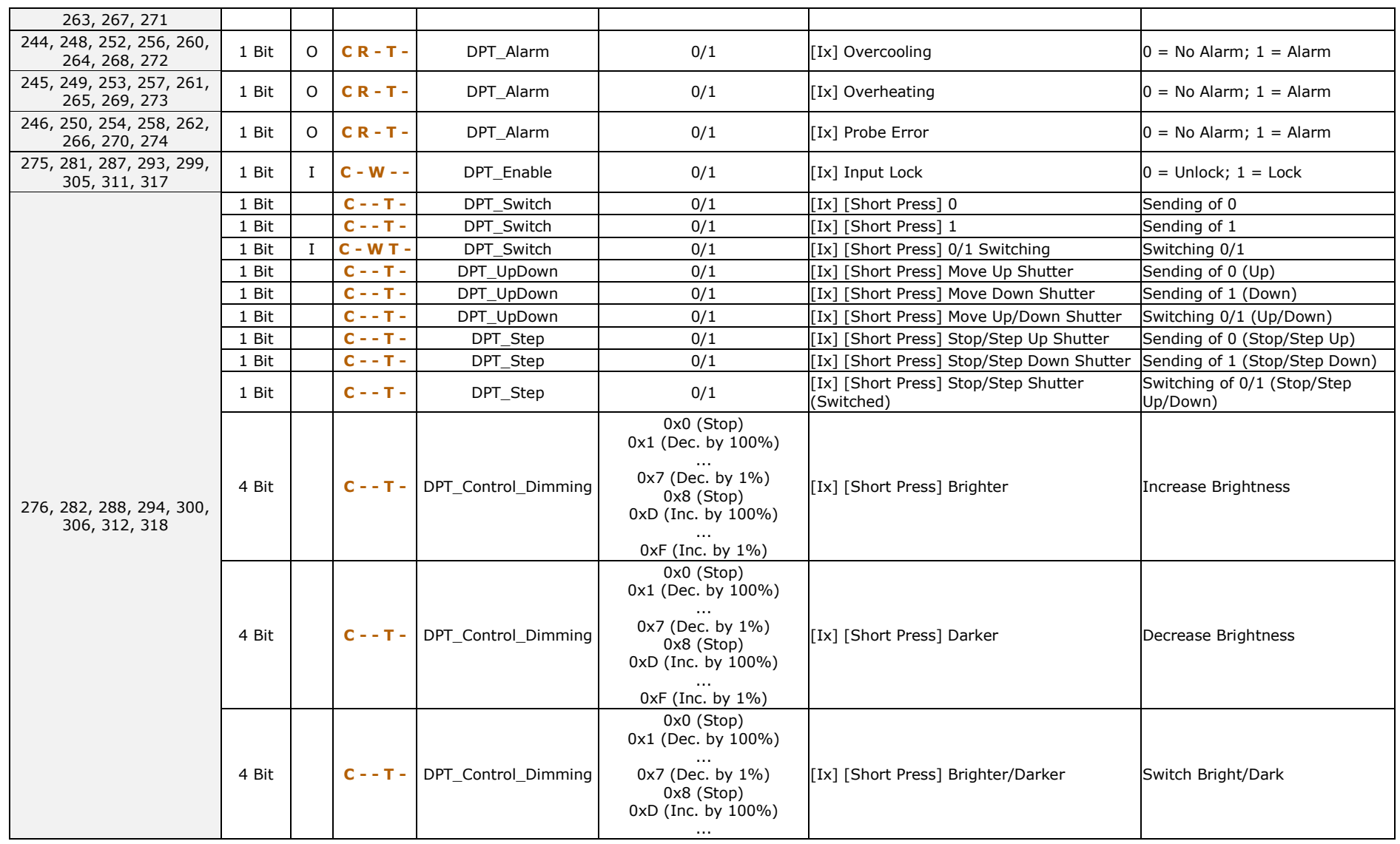

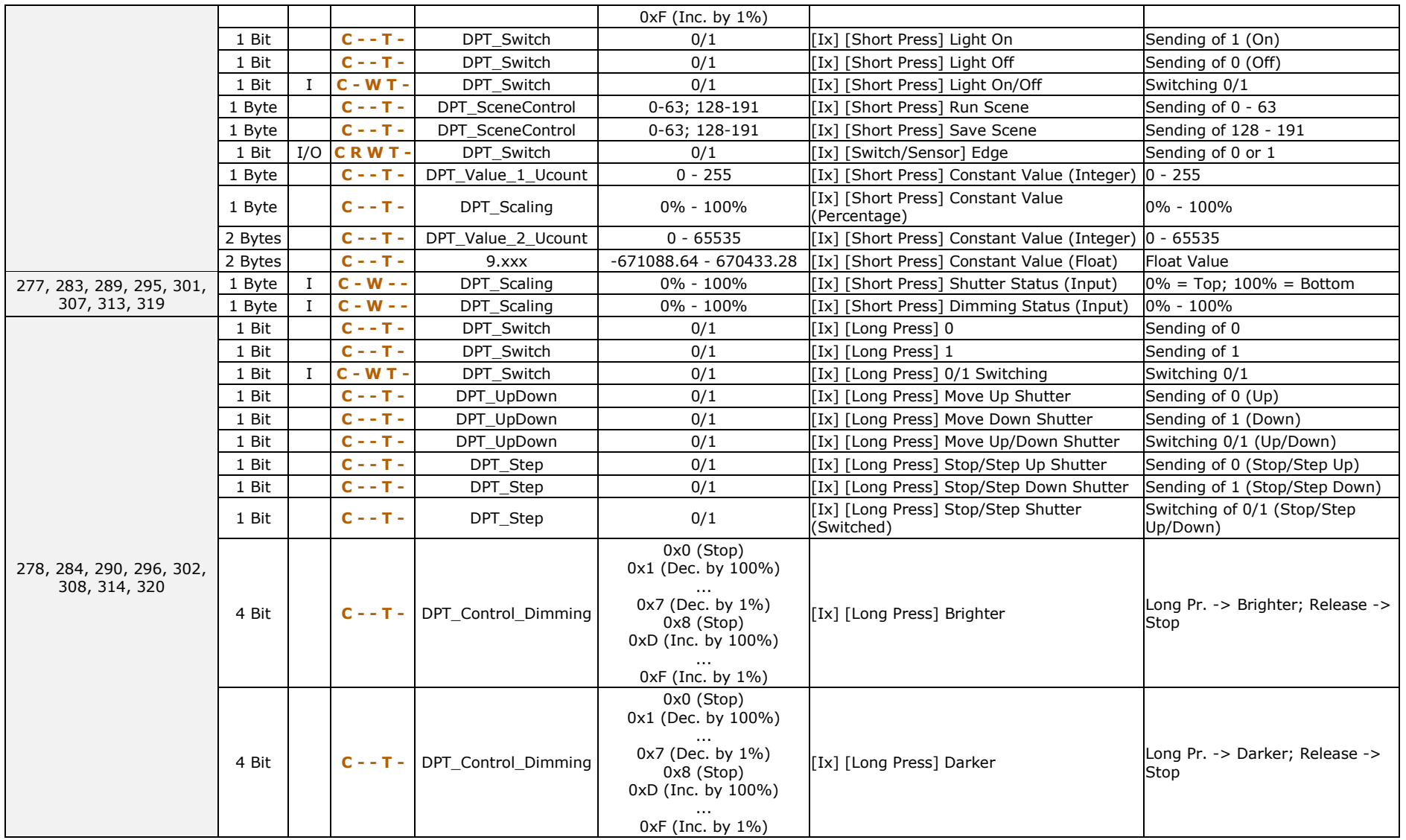

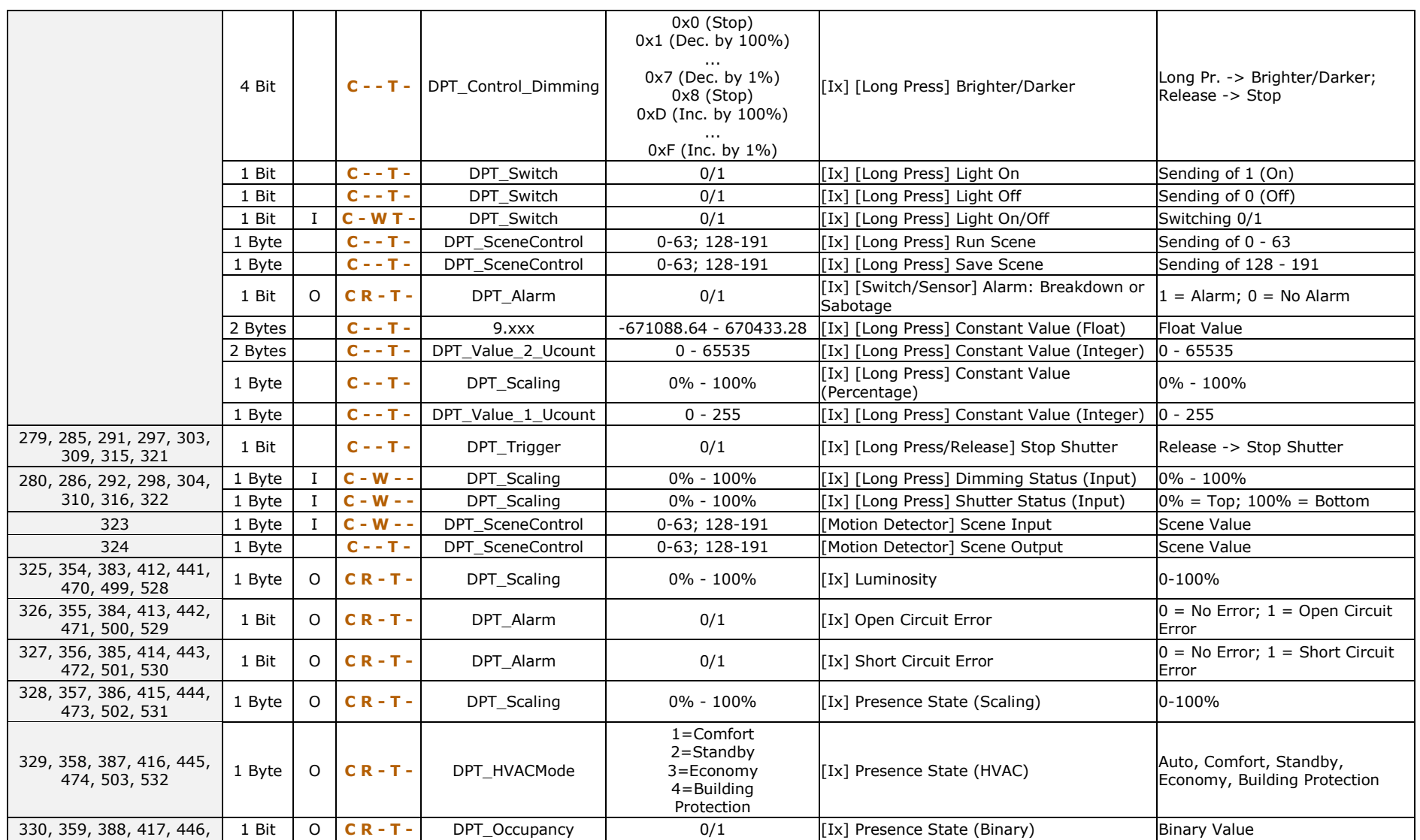

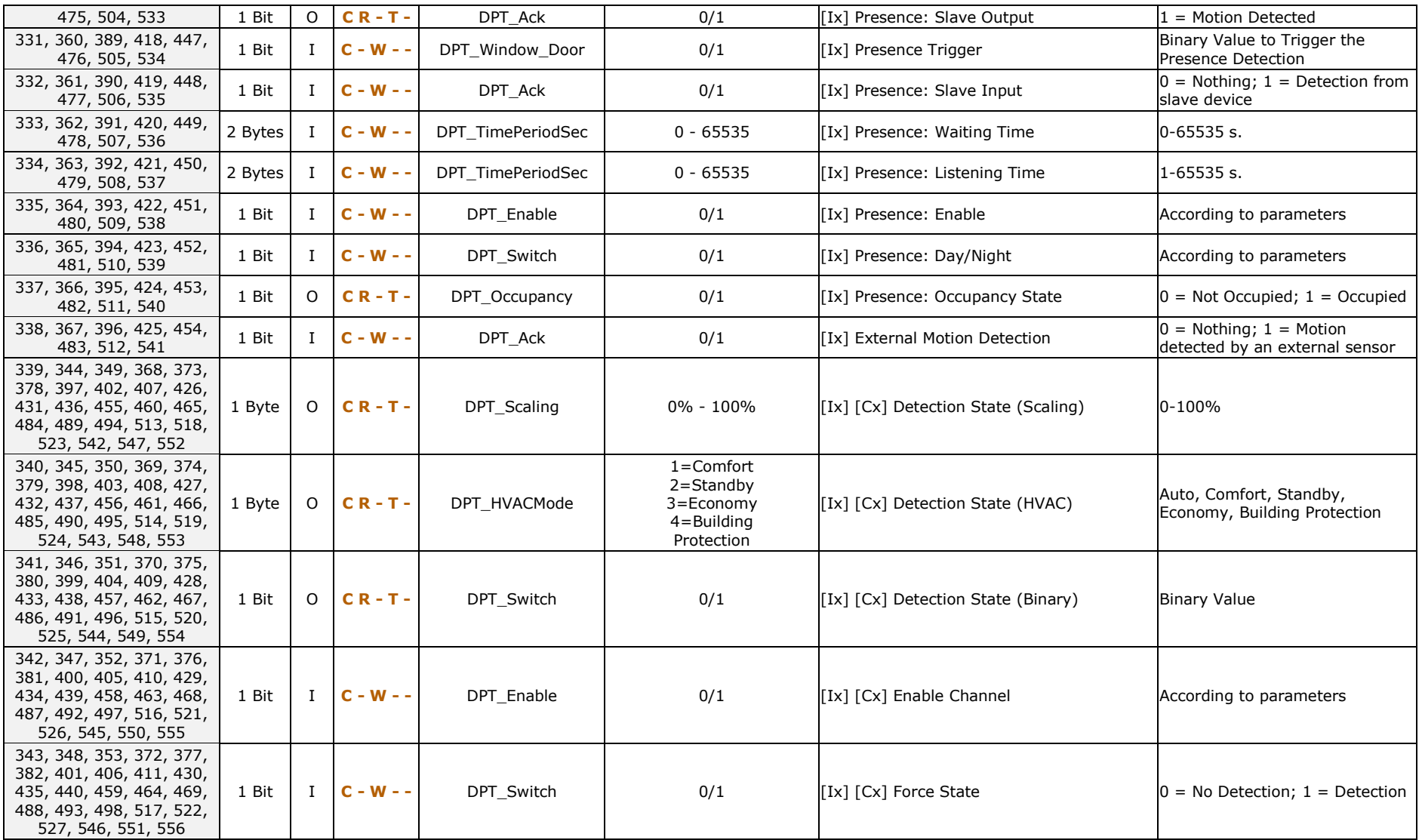

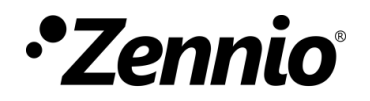

**Join and send us your inquiries about Zennio devices: [http://support.zennio.com](http://support.zennio.com/)**

**Zennio Avance y Tecnología S.L.**

C/ Río Jarama, 132. Nave P-8.11 45007 Toledo (Spain).

*Tel. +34 925 232 002*

*www.zennio.com info@zennio*.*com*

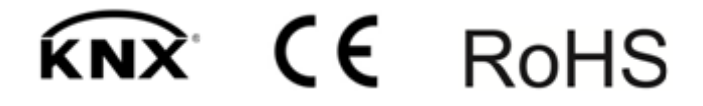